#### ประชาสัมพันธ์

การพิมพ์ใบเสร็จค่าธรรมเนียมการศึกษาแบบออนไลน์ E-Receipt

้ตั้งแต่ปีการศึกษา 2/2564 นี้ มหาวิทยาลัยศรีนครินทรวิโรต เปิดบริการให้นิสิต ที่ชำระเงินค่าธรรมเนียมการศึกษาเรียบร้อยแล้ว สามารถพิมพ์ใบเสร็จค่าธรรมเนียม ึการศึกษาแบบออนไลน์ ได้ด้วยตนเอง โดยไม่ต้องเข้ามาติดต่อขอรับใบเสร็จที่ มหาวิทยาลัย

ปีการศึกษา 2/2564 ระบบจะเปิดให้นิสิตเข้ามาพิมพ์ใบเสร็จแบบออนไลน์ ได้ ตั้งแต่ วันที่ 11 กุมภาพันธ์ 2565 เป็นต้นไป

ขั้นตอนการเข้าใช้งาน

- 1. เข้าสู่ระบบ https://supreme.swu.ac.th
- 2. นิสิตปัจจุบัน login ด้วยบัวศรีไอดี

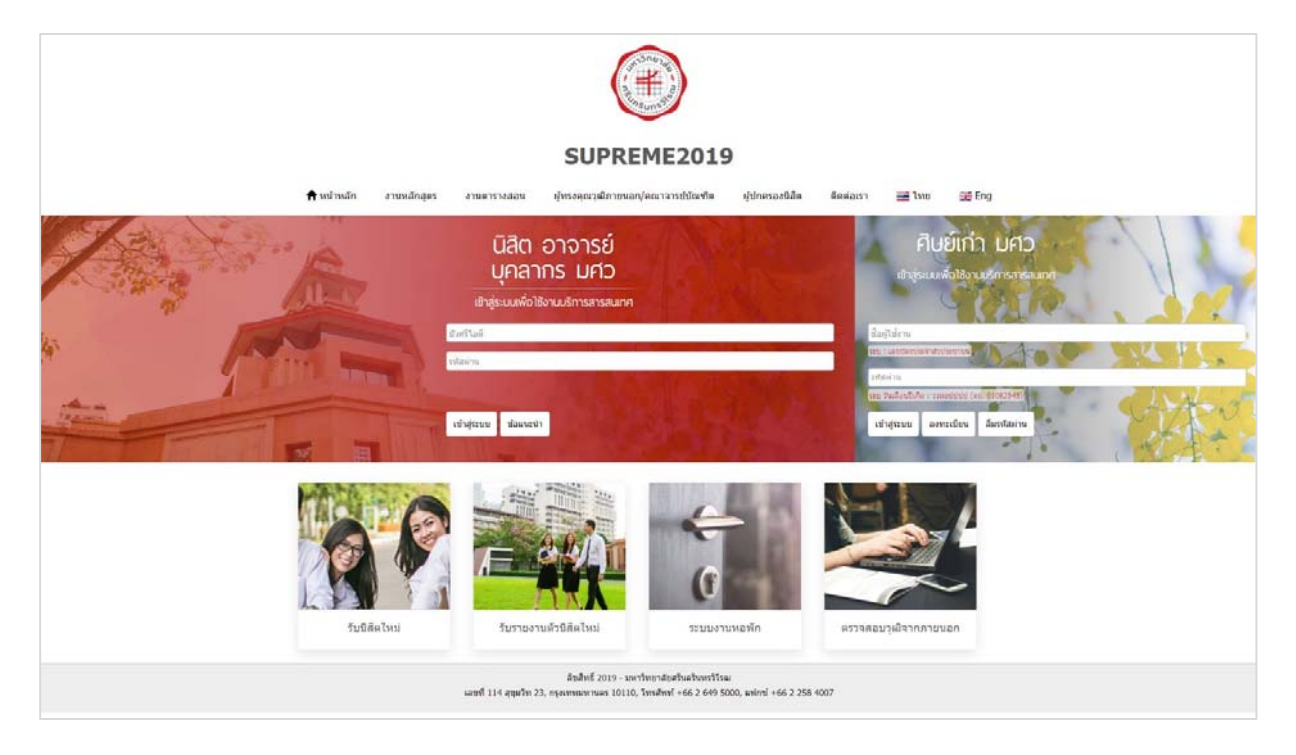

### 3.คลิก เมนู "ประวตัินิสิต"

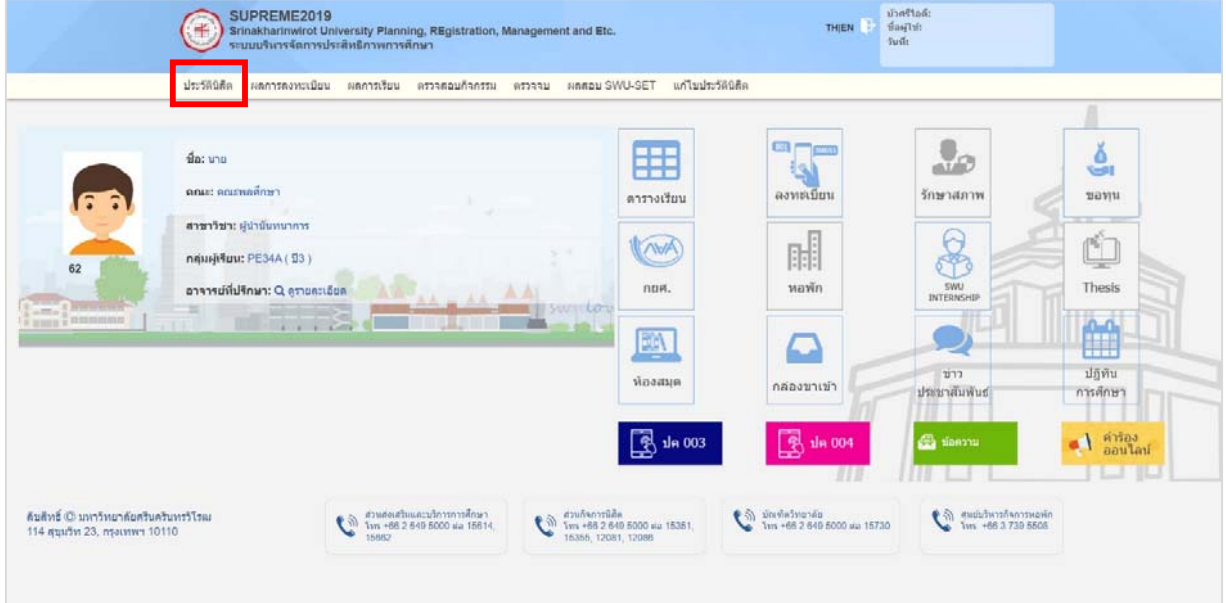

### 4.คลิก Tab เมนู " ข้อมูลการเงิน"

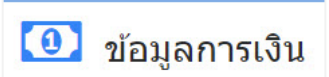

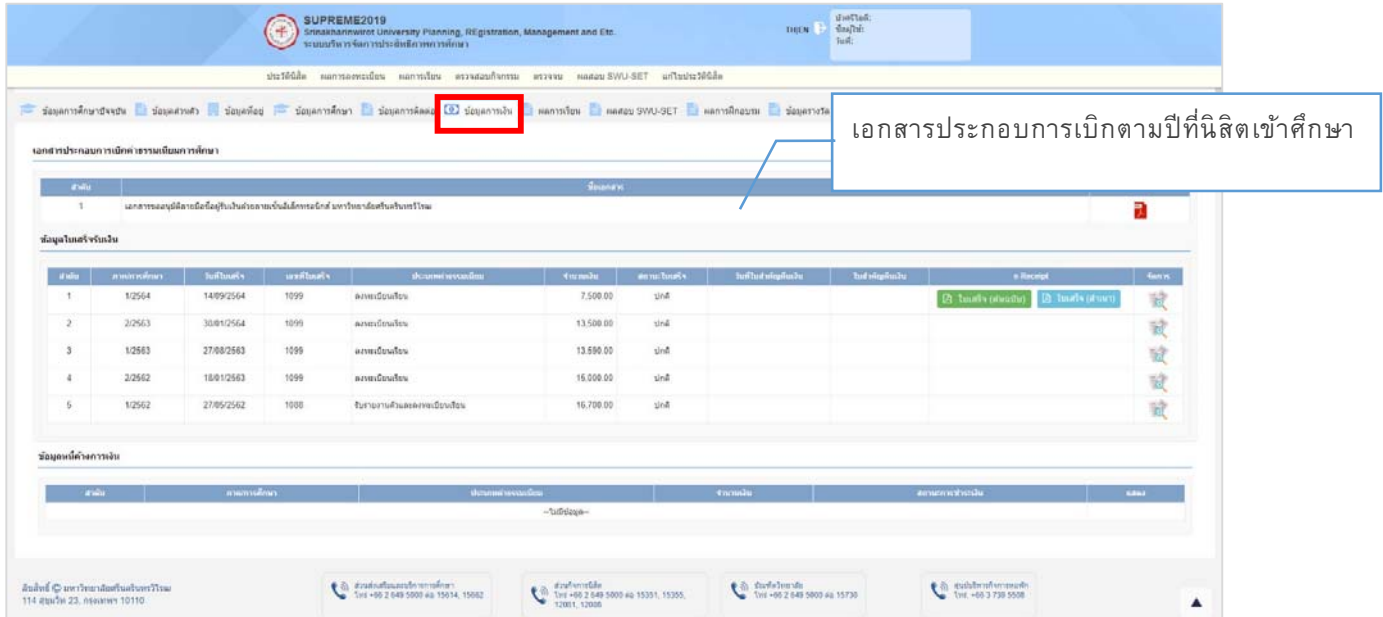

### \*\*\*ต้องติดตั้งโปรแกรม Adobe Acrobat Reader บนเครื่องให้เรียบร้อย ก่อนดาวน์โหลดไฟล์ PDF

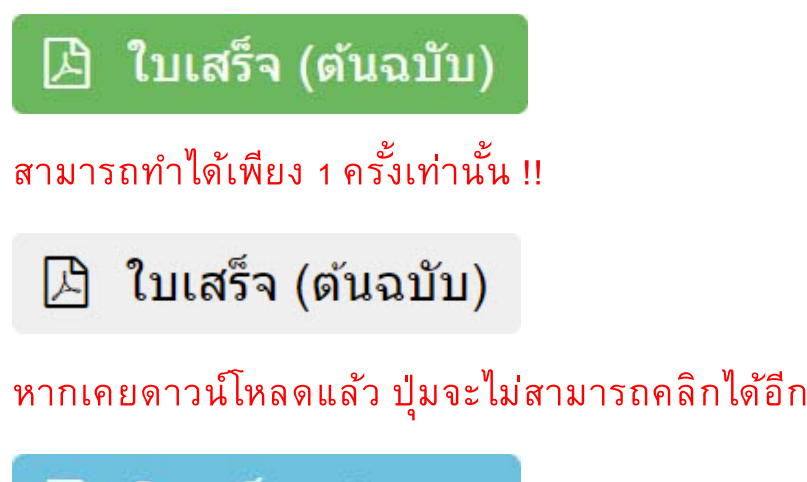

ี่ ใบเสร็จ (สำเนา)

การสั่งพิมพ์ครั้งต่อไปจะเป็นใบเสร็จรับเงิน (สำเนา) เท่านั้น ์

ข้อควรปฏิบัติการพิมพ์ใบเสร็จรับเงินออนไลน์ สำหรับนิสิต

1. นิสิตต้องตรวจสอบเครื่องคอมพิวเตอร์ตัวเองต้องมีโปรแกรม Adobe Acrobat Reader บนเครื่องให้เรียบร้อยก่อนดาวน์โหลดไฟล์ PDF

<u>2. การพิมพ์ใบเสร็จรับเงิน(ต้นฉบับ) สามารถทำได้เพียง 1 ครั้งเท่านั้น</u>

3. กรณีสั่งพิมพ์ใบเสร็จรับเงิน (ต้นฉบับ) ไปแล้ว การสั่งพิมพ์ครั้งต่อไป จะเป็น ์ ใบเสร็จรับเงิน (สำเนา)

#### ตัวอย่างใบเสร็จรับเงินค่าธรรมเนียมการศึกษา รูปแบบไฟล์ PDF ขนาด A4

# ต นฉบับ

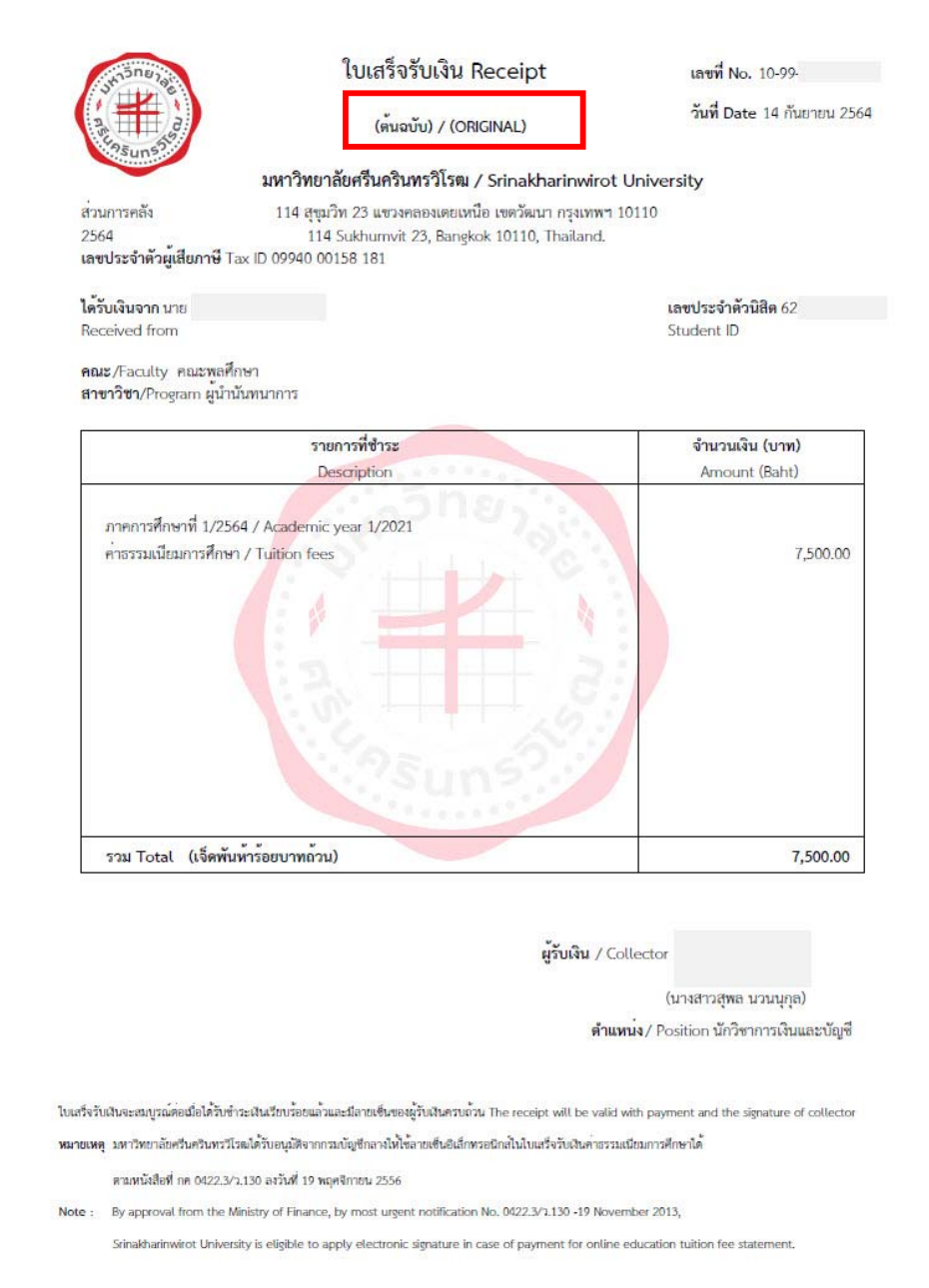

## ตัวอย่างใบเสร็จรับเงินค่าธรรมเนียมการศึกษา รูปแบบไฟล์ PDF ขนาด A4

<u>สำเนา</u>

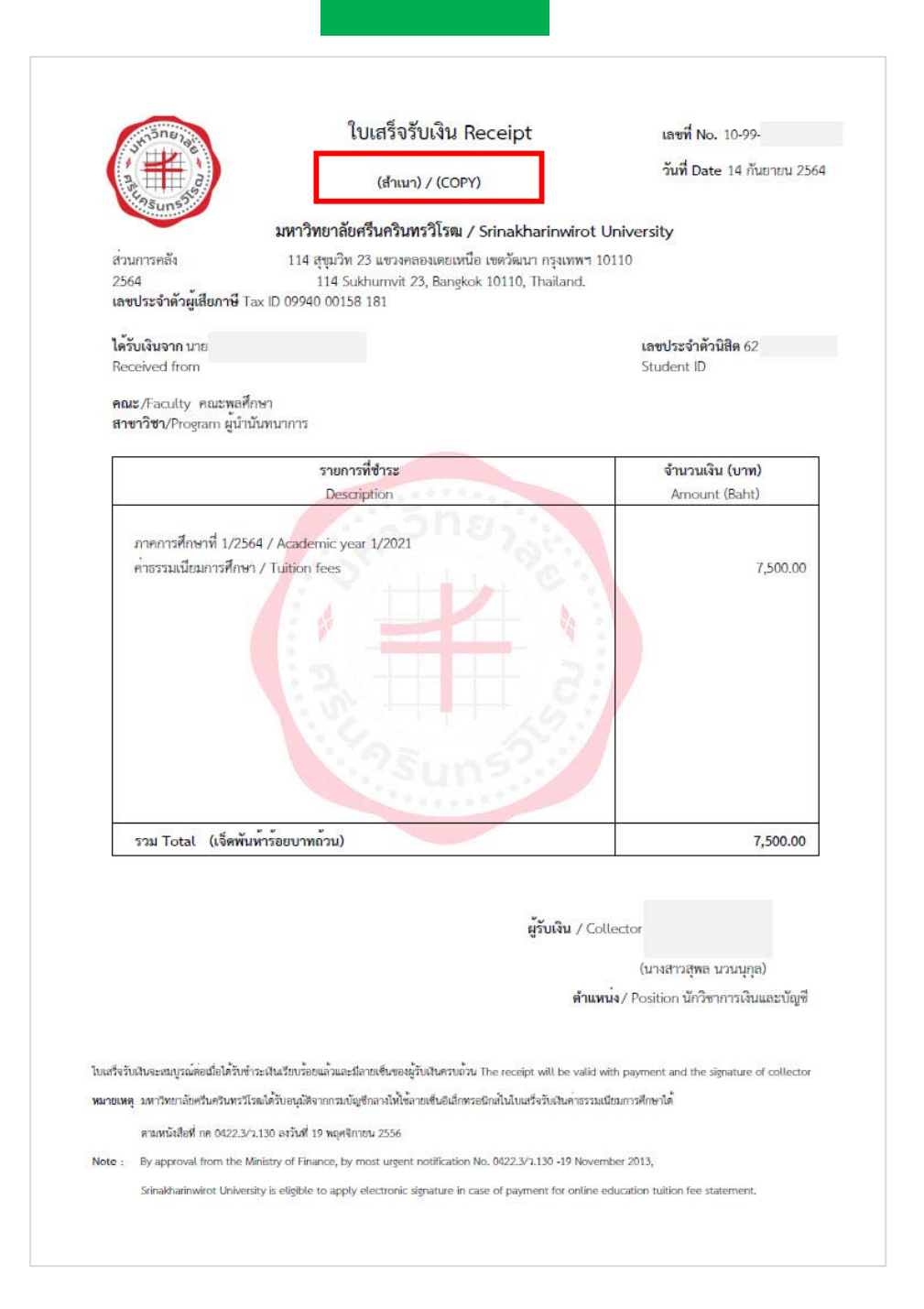